## **Huawei und Honor Geräte werden nicht erkannt sobald USB-Debugging aktiviert wurde**

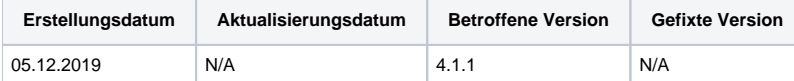

## Problem

Nach dem Aktivieren des USB-Debugging-Modus auf Huawei- oder Honor-Geräten verschwinden diese von der Benutzeroberfläche oder es wird weiterhin "Aufmerksamkeit erforderlich" angezeigt.

## Ursache

Wenn der USB-Debugging-Modus aktiviert wird setzt sich die Geräteverbindung zurück und der Verbindungsmodus wechselt automatisch auf "Nur Laden".

## Lösung

Führen Sie die folgenden Schritte aus, um dieses Problem zu umgehen:

- 1. Schließen Sie das Gerät an das System an
- 2. Aktivieren Sie die Entwickleroption indem Sie fünfmal auf die Build-Nummer tippen
- 3. Über die Benachrichtigungen ändern Sie den Verbindungsmodus von "Nur Laden" zu "Daten übertragen"
- 4. Gehen Sie in die Entwickleroptionen und aktivieren Sie den USB-Debugging-Modus
- 5. Nach ca. drei Sekunden wird das Gerät initialisiert und kann verarbeitet werden